Студ. О.И. Мелешков Науч. рук. проф. П.П. Урбанович (кафедра информационных систем и технологий, БГТУ)

## **МАШИНА-СИМУЛЯТОР ЭНИГМА**

С помощью языка С++ реализована машина-симулятор Энигма. В ней можно устанавливать начальные позиции роторов, зашифровать и дешифровать сообщение. Машина-симулятор полностью совпадает с алгоритмом оригинальной машины [1, 2]. Программа состоит из двух файлов: в первом файле находится код машины Энигма, во втором – настройки машины. На рисунке 1 показан фрагмент кода реализованного приложения (указаны типы роторов, шаги роторов, сообщение, зашифрованное и дешифрованное сообщения).

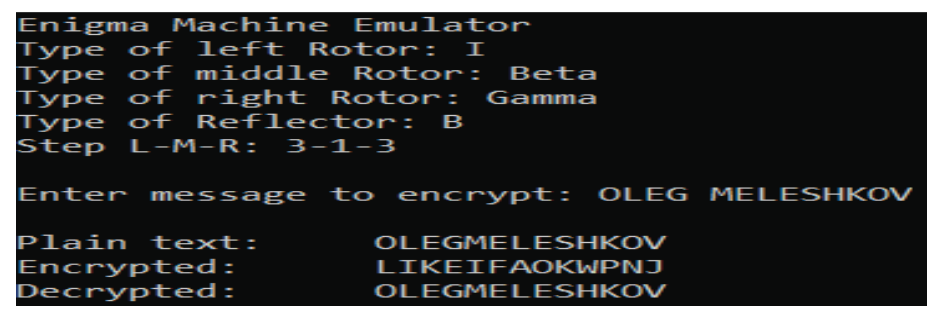

**Рисунок 1– Машина-симулятор Энигма**

Ротор *rotorIconf* – с позицией "EKMFLGDQVZNTOWYHXUSPAIBRCJ", ротор *rotorBetaconf –* с позицией "LEYJVCNIXWPBQMDRTAKZGFUHOS", ротор *rotorGammaconf* – с позицией "VZBRGITYUPSDNHLXAWMJQOFECK". Схема шагов роторов описана в классе *rotateRotors*. В классе *rotorMap* описывается карта сдвига роторов. В классе *rotorValue* описывается выбор буквы. В конструкторе мы можем наблюдать отражение программы визуально, не вникая в подробности алгоритма. В классе *setSettings* через цикл прогоняем все буквы алфавита по роторам. В файле настройки машины мы задаем настройки.

## ЛИТЕРАТУРА

1. Энигма [Электронный ресурс]. Режим доступа: https://ru.wikipedia.org/wiki/Энигма. Дата доступа: 15.03.2022 г.

2. Урбанович, П. П. Лабораторный практикум по дисциплинам «Защита информации и надежность информационных систем» и «Криптографические методы защиты информации». В 2 ч. Ч. 2. Криптографические и стеганографические методы защиты информации: учеб.-метод. пособие для студ. вузов / П. П. Урбанович, Н. П. Шутько. – Минск: БГТУ, 2020. – 226 с.